## *Anmeldung in Lernsax und Nutzen der Lernpläne*

1. Lernsax-Seite öffnen: [https://www.lernsax.de](https://www.lernsax.de/)

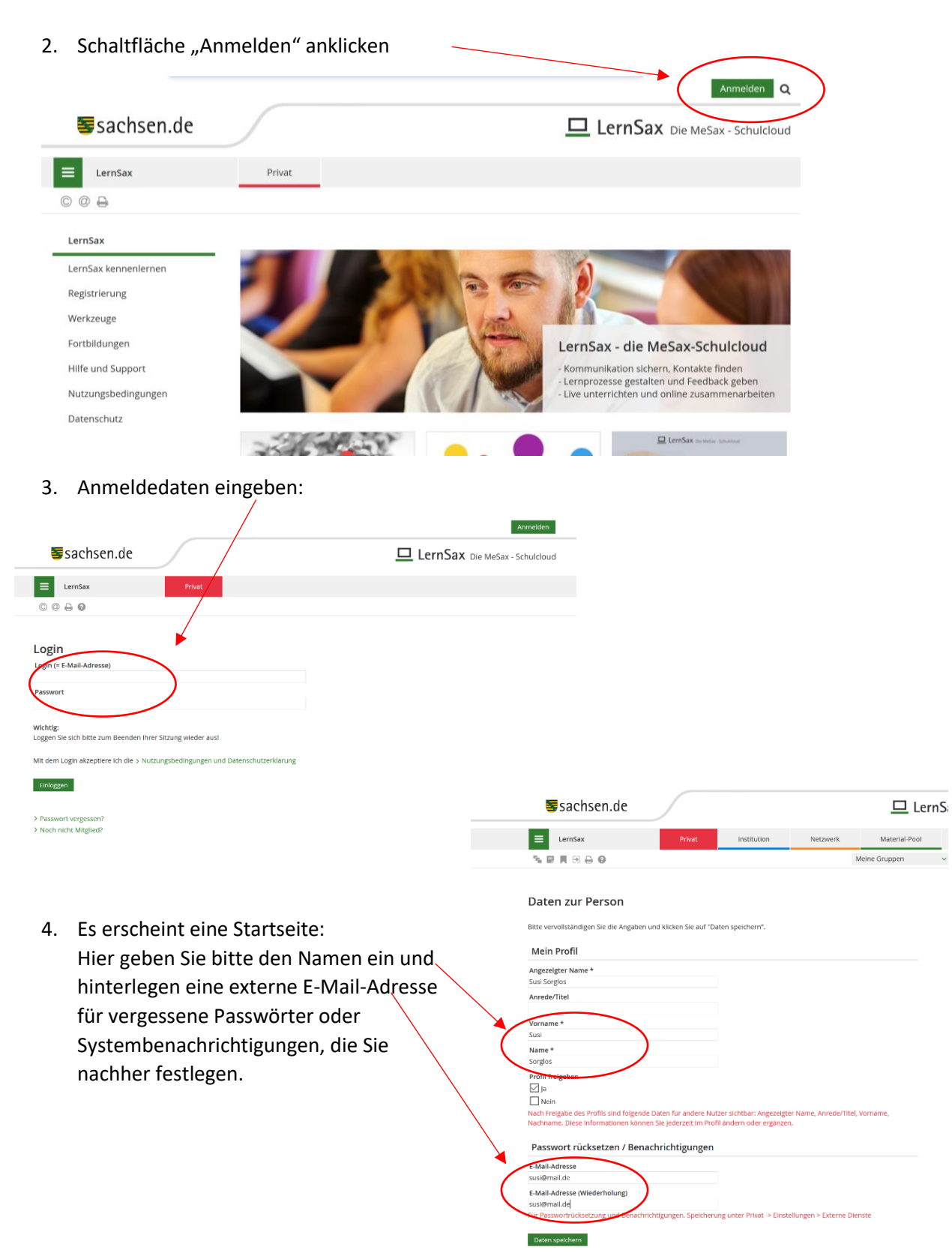

5. Nun werden Sie aufgefordert, ein neues PW einzutragen:

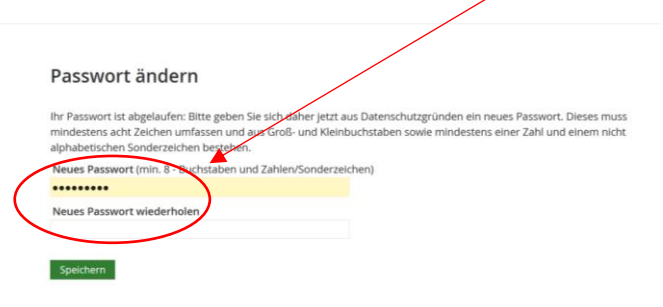

6. Sie gelangen nun in den PRIVAT-Bereich (rot). Im Navigationsbereich finden Sie den Punkt *Einstellungen*. Hier können Sie die externe Mail-Adresse oder das Passwort ändern. Unter *Systemnachrichten* legen Sie fest, welche Nachrichten Sie auf Ihre externe Mail-Adresse bekommen wollen.  $\overline{1}$ 

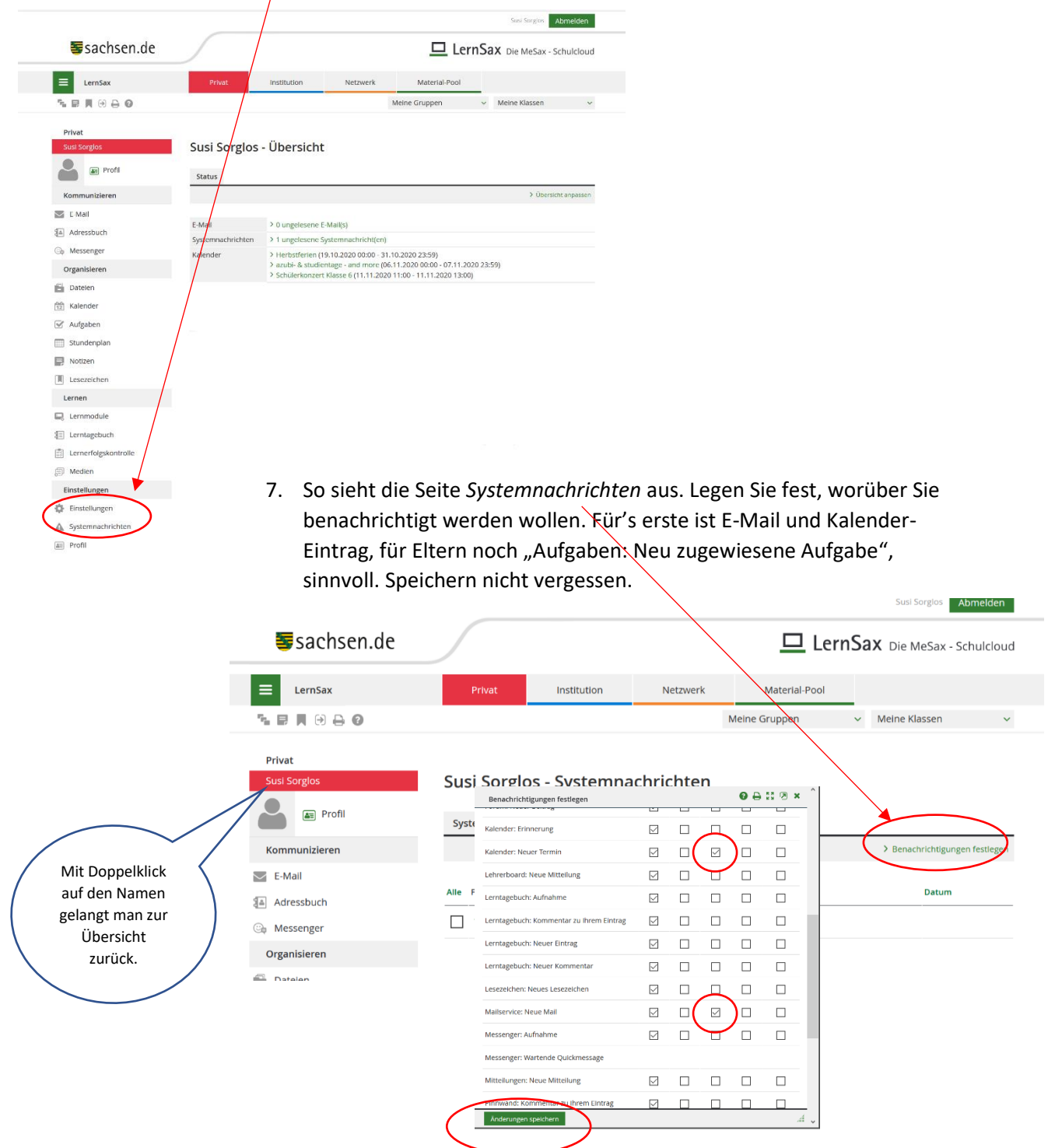

8. Über die Schaltfläche "Meine Klassen" können Sie die Klasse Ihres Kindes bzw. über "Meine Gruppen" entsprechende Gruppen, z.B. Elterngruppen, anwählen.

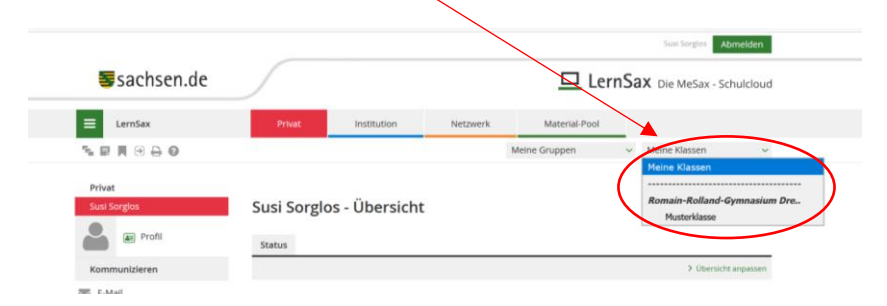

Jetzt befinden Sie sich in der INSTITUTION Schule (blau) in der ausgewählten Klasse oder Gruppe. Hier stellen die Lehrer Lernpläne zur Verfügung bzw. auch Dateien, Lernmodule und Medien, die über die entsprechenden Navigationspunkte anwählbar sind.

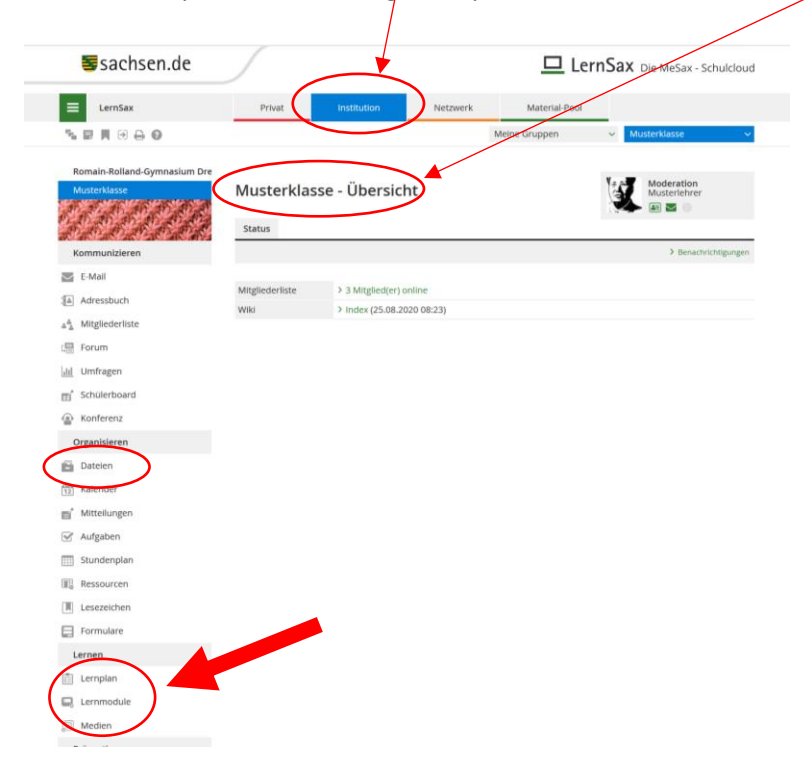

9. Benutzen des Lernplans:

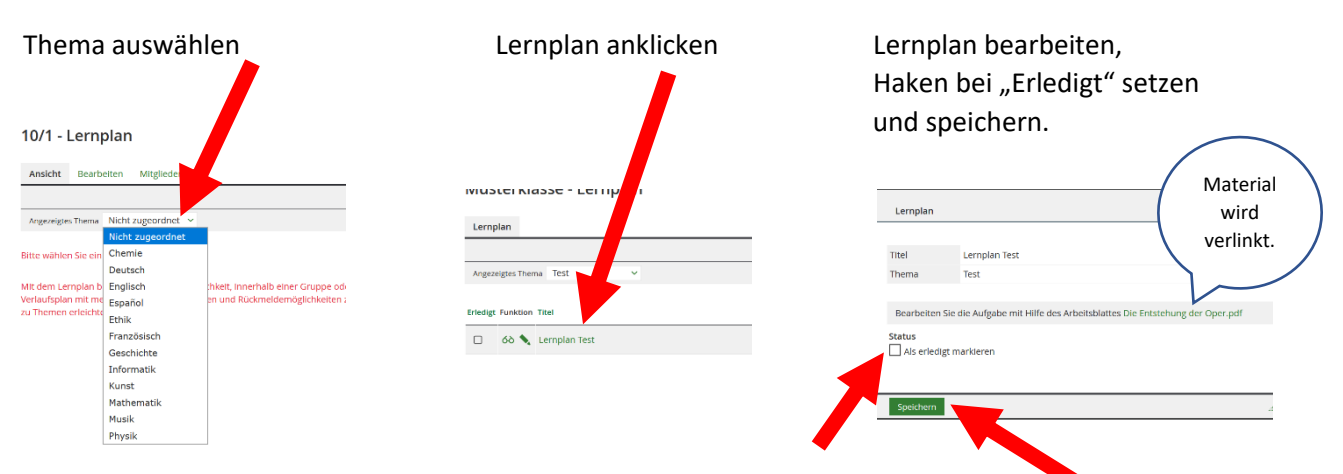